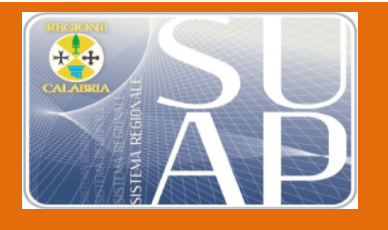

surap.attivitaproduttive@pec.regione.calabria.it Tel. **0961/774394** Pagina 1

**ges**

# **Vademecum per la gestione degli endoprocedimenti in capo alle Soprintendenze**

MAGGIO 2017

 $\blacksquare$ 

# Vademecum per la gestione degli endoprocedimenti in capo alle **Soprintendenze**

### Sommario

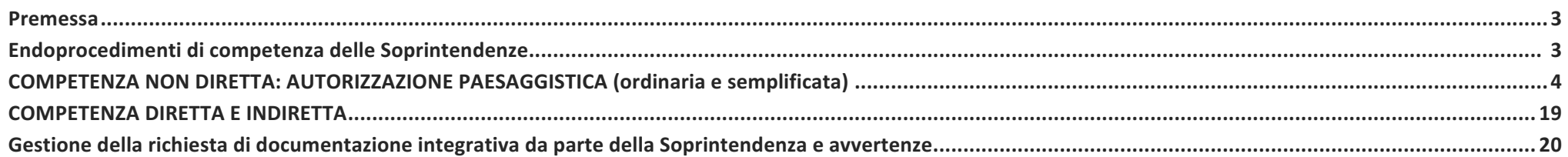

#### **Premessa**

**Il DPR 160/2010 (Regolamento SUAP) e il D.lgs 82/2005 (Codice Amministrazione digitale) impongono la gestione telematica delle pratiche e la conseguente digitalizzazione documentale vietando alle P.A. richieste al Richiedente di documentazione cartacea. I Comuni aderenti al portale regionale**  www.calabriasuap.it ricevono le pratiche esclusivamente attraverso questo canale telematico e gestiscono, sempre attraverso questo i rapporti con l'impresa e con le altre PA. Interessate ai procedimenti amministrativi.

Con la recente riorganizzazione della struttura organizzativa realizzata dal Ministero competente, in Calabria sono operative le seguenti strutture delle Soprintendenze:

- **Soprintendenza Archeologia, belle arti e paesaggio per le province di Catanzaro, Cosenza e Crotone (SABAP-CS)**
- Soprintendenza Archeologia, belle arti e paesaggio per la città metropolitana di Reggio Calabria e la provincia di Vibo Valentia (SABAP-RC).

Ciascuna Soprintendenza è titolare sia degli endoprocedimenti inerenti le autorizzazioni relative alla tutela dei beni culturali (architettonici, artistici, storici, demoetnoantropologici ed archeologici), che di quelli relativi i pareri inerenti la normativa sulla tutela dei beni paesaggistici.

#### **Endoprocedimenti di competenza delle Soprintendenze**

Gli endoprocedimenti di competenza delle Soprintendenze, per le pratiche soggette alle disposizioni del DPR 160/2010 sono:

- Autorizzazione paesaggistica ordinaria (art. 146, D.lgs 42/2004)
- Autorizzazione paesaggistica semplificata (DPR 31/2017)
- Autorizzazione per esecuzione di opere (art. 21 comma 4, D.lgs 42/2004)
- Autorizzazione alla costruzione e all'esercizio di impianti di produzione di elettricità da fonti rinnovabili (art. 13.3 e art. 14.9 lettere b), c) e d) DM. 10/09/2010 - Linee guida per l'autorizzazione degli impianti alimentati da fonti rinnovabili ai sensi dell'art 12 comma 10 del DPR 387/2003) .
- Verifiche connesse al Collaudo impianti produttivi Beni culturali (art. 10 del DPR 160/2010).

# **COMPETENZA NON DIRETTA: AUTORIZZAZIONE PAESAGGISTICA (ordinaria e semplificata)**

Dal punto di vista procedurale le Autorizzazioni paesaggistiche (ordinaria e semplificata) sono endoprocedimenti nei quali la competenza della Soprintendenza NON E' DIRETTA nel senso che l'Amministrazione competente, in Calabria, è la PROVINCIA. Pertanto, l'Ente da coinvolgere da parte del SUAP è solo l'Ufficio provinciale competente, il quale attraverso la funzione "chiedi parere ad altro Ente" invierà la pratica alla Soprintendenza e, ricevuto il parere, rilascerà (o negherà) l'autorizzazione.

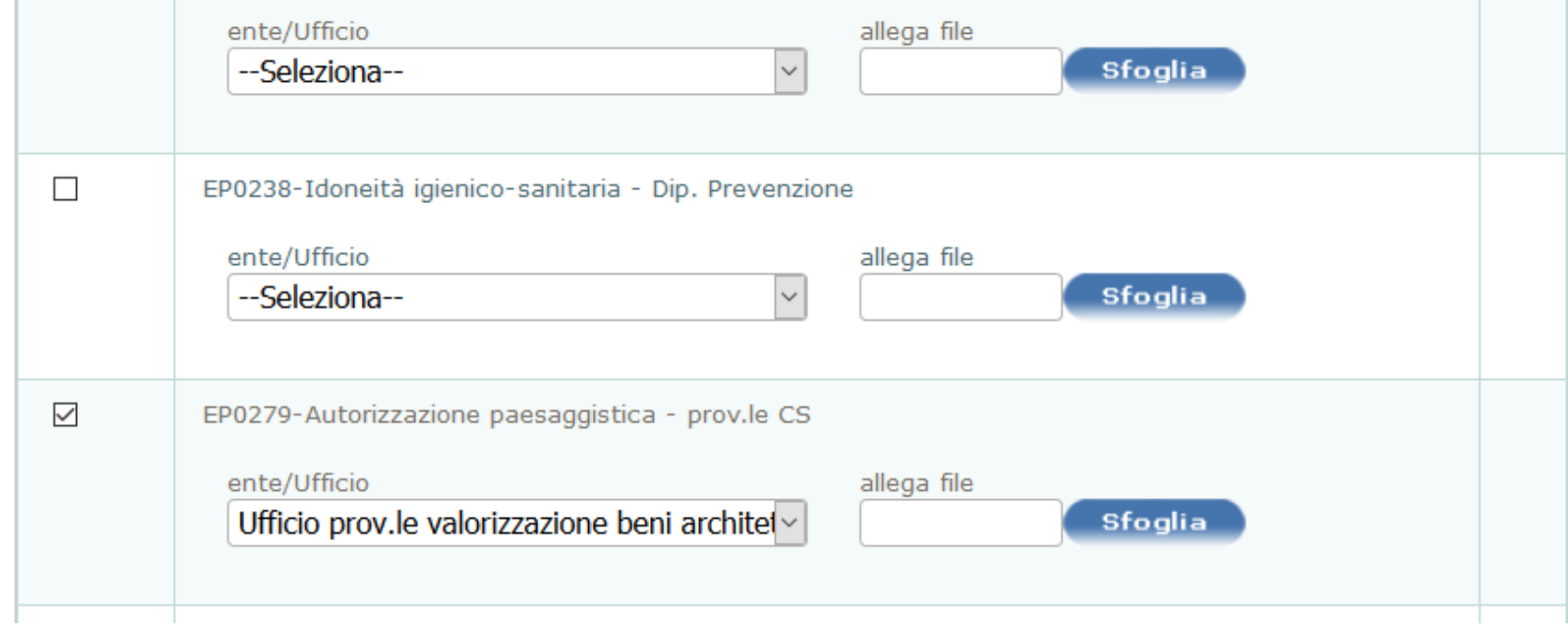

*Figura* 1 *- Esempio: il SUAP di Cosenza invia la pratica* n° 276 (pratica demo) alla Provincia per l'Autorizzazione paesaggistica

La Provincia (Ufficio competente) è abilitata dal SUAP a visualizzare la pratica n° 276, la relativa documentazione e la modulistica allegata. Svolge le attività di propria competenza e responsabilità prima di inviare la pratica alla Soprintendenza per richiedere il parere.

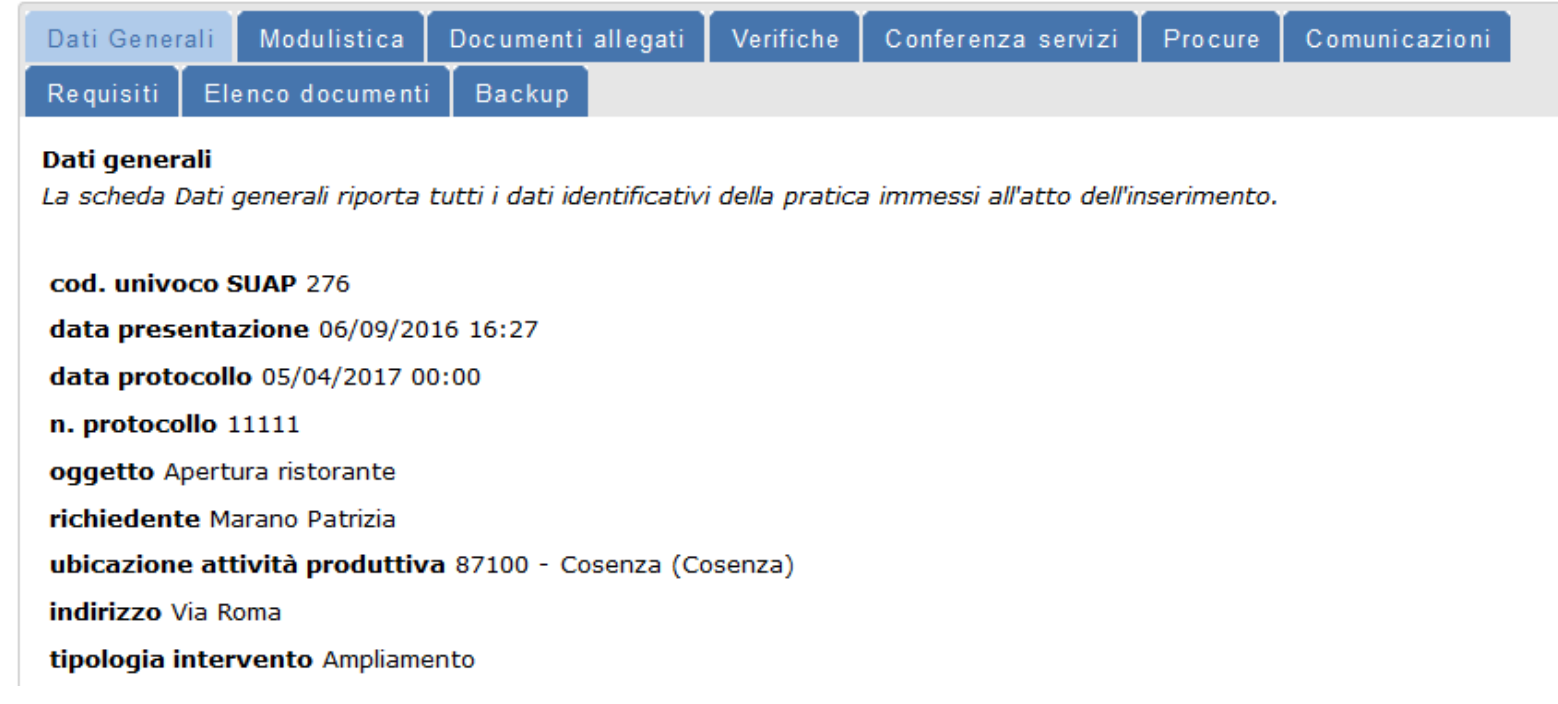

*Figura 2: La pratica n° 276 viene visualizzata dall'Ufficio della Provincia che si occupa di Autorizzazione paesaggistica*

Attraverso la sezione "VERIFICHE", L'Ufficio della Provincia, invia la pratica alla Soprintendenza.

Modulistica Documenti allegati Verifiche Conferenza servizi Comunicazioni Requisiti Elenco documenti Backup Procure Backup pratiche Ente

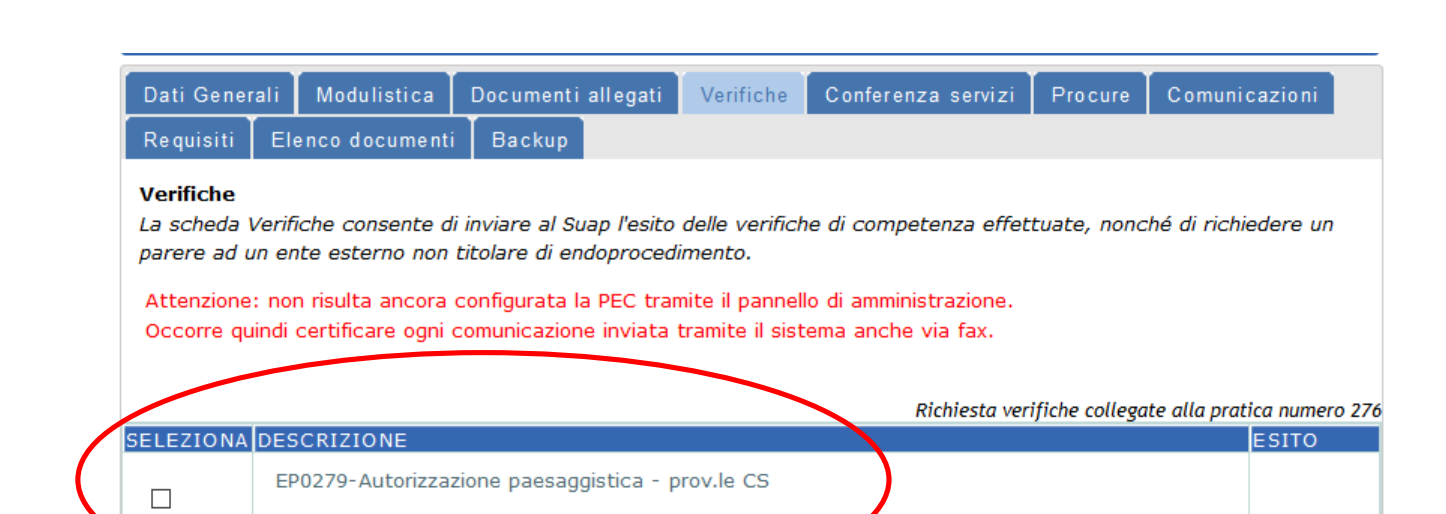

*Figura 3: L'Ufficio della Provincia entra nella sezione VERIFICHE*

salva

record: 1

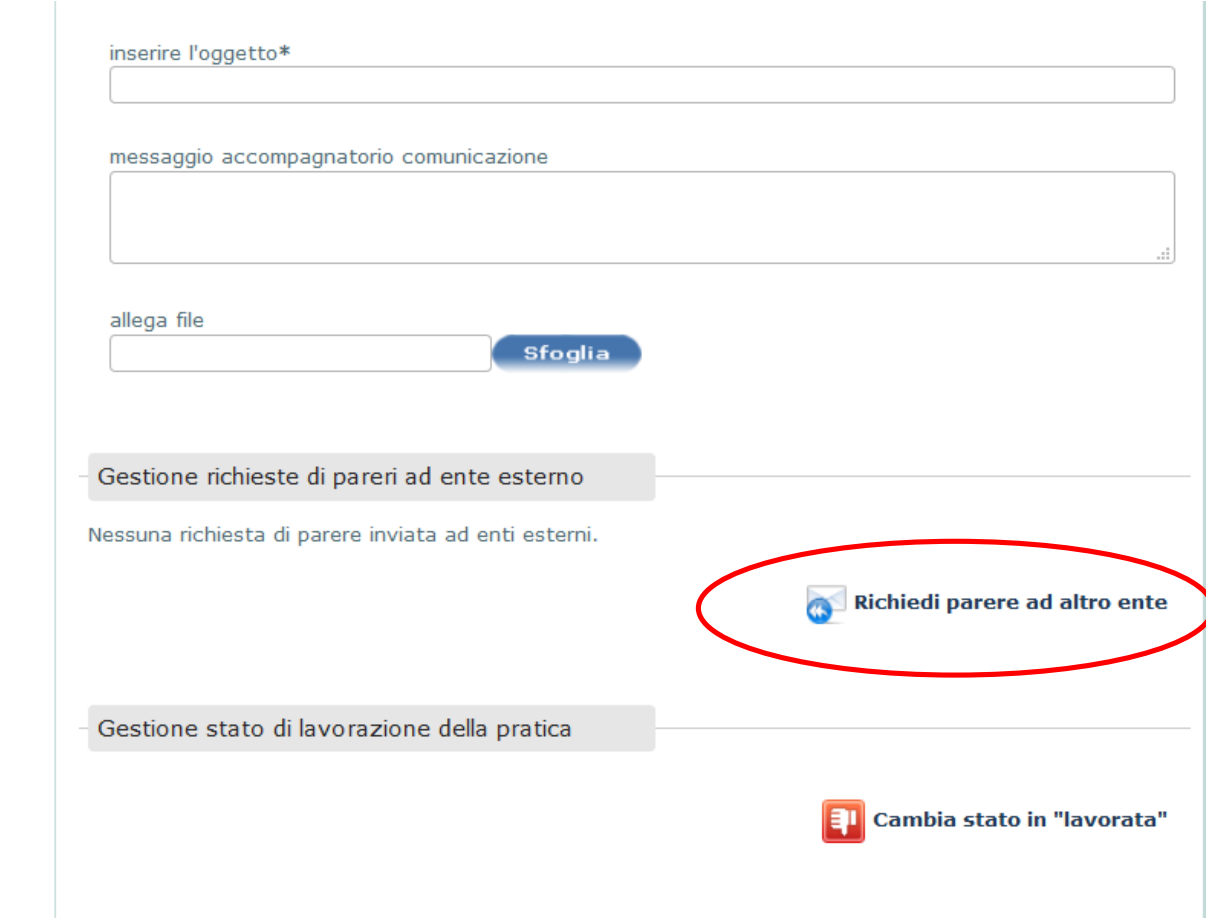

*Figura 4: Attiva la funzionalità "Richiedi parere ad altro Ente"*

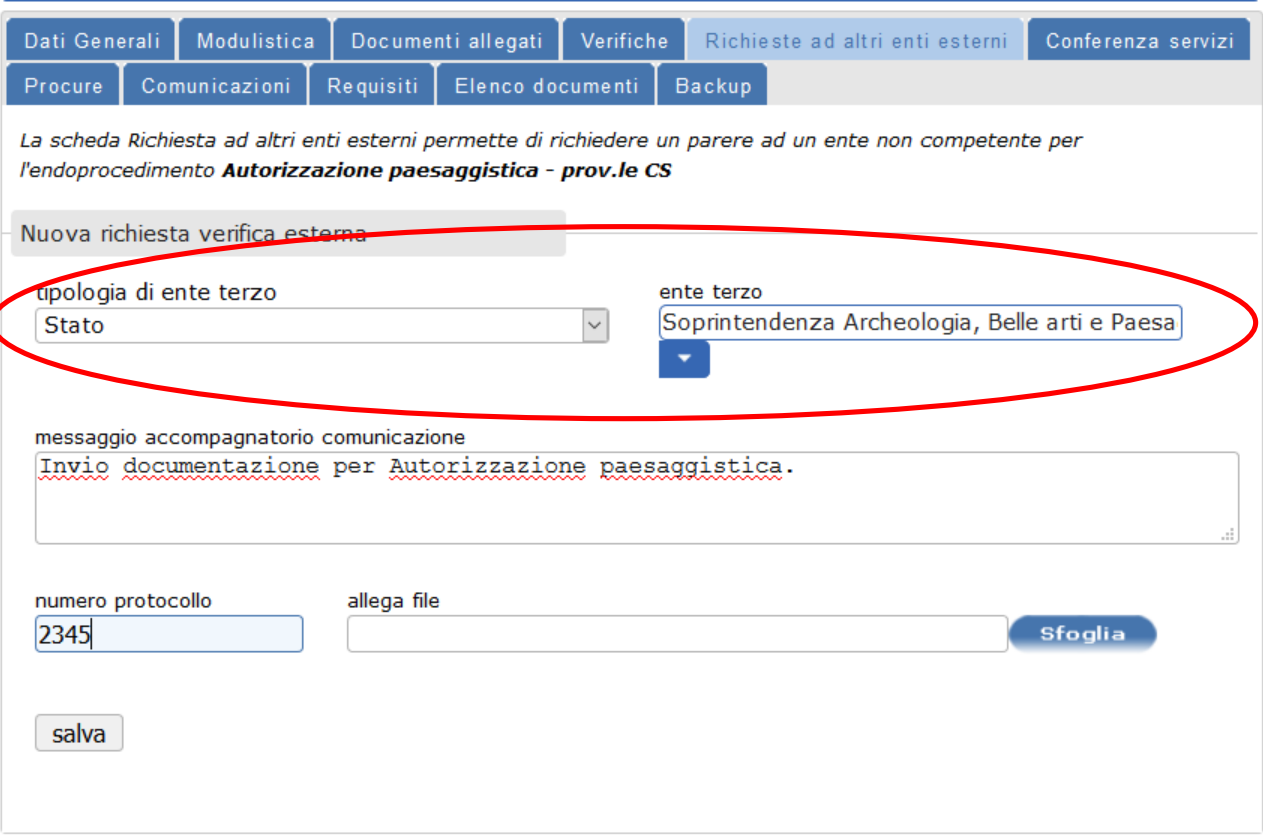

*Figura 5: Seleziona la Soprintendenza, inserisce un messaggio, allega un file (opzioni varie), salva e invia la pratica alla Soprintendenza.*

A questo punto la Soprintendenza, attraverso una PEC, (se la PEC dell'ufficio mittente è correttamente configurata, cfr. Nota del SURAP su "Corretta gestione delle pratiche e del flusso informativo dai SUAP agli Enti terzi" http://www.calabriasuap.it/sites/default/files/Nota%2027102016\_SURAP.pdf) viene avvisata della richiesta di parere da parte della Provincia. Il referente, entrando con le proprie credenziali è abilitato a visualizzare la pratica.

Quando la Soprintendenza viene coinvolta nel procedimento dalla Provincia, le relative pratiche saranno visualizzate come "Pratiche notificate MA NON DI COMPETENZA DIRETTA" (endoprocedimenti di interesse della sezione Beni Culturali – come l'esempio di questa pratica).

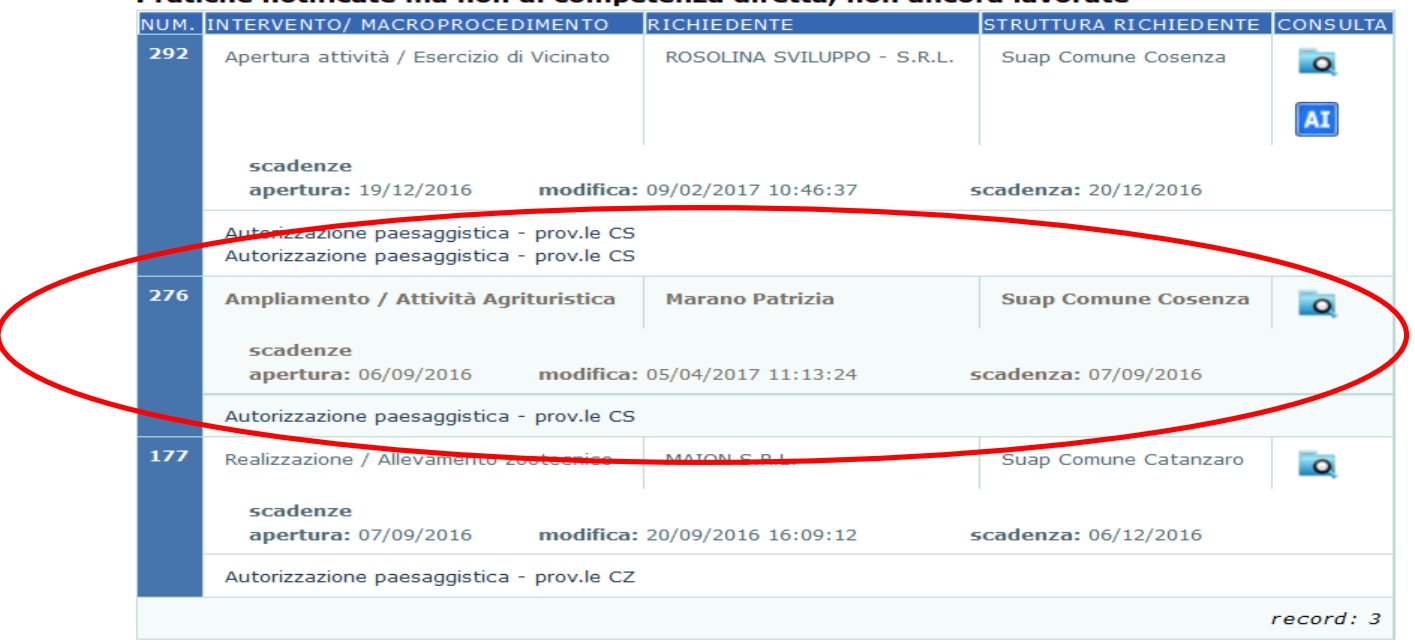

#### Pratiche notificate ma non di competenza diretta, non ancora lavorate

*Figura 6: La Soprintendenza* è abilitata a visualizzare la pratica n° 276.

La Soprintendenza può visualizzare ed esaminare la modulistica e la documentazione e poi, dalla sezione RICHIESTA DA ENTI ESTERNI la esita (dando il relativo parere e allegando il proprio atto). Cliccando su SALVA il sistema notifica automaticamente all'Ufficio della Provincia l'inserimento dell'esito da parte della Soprintendenza.

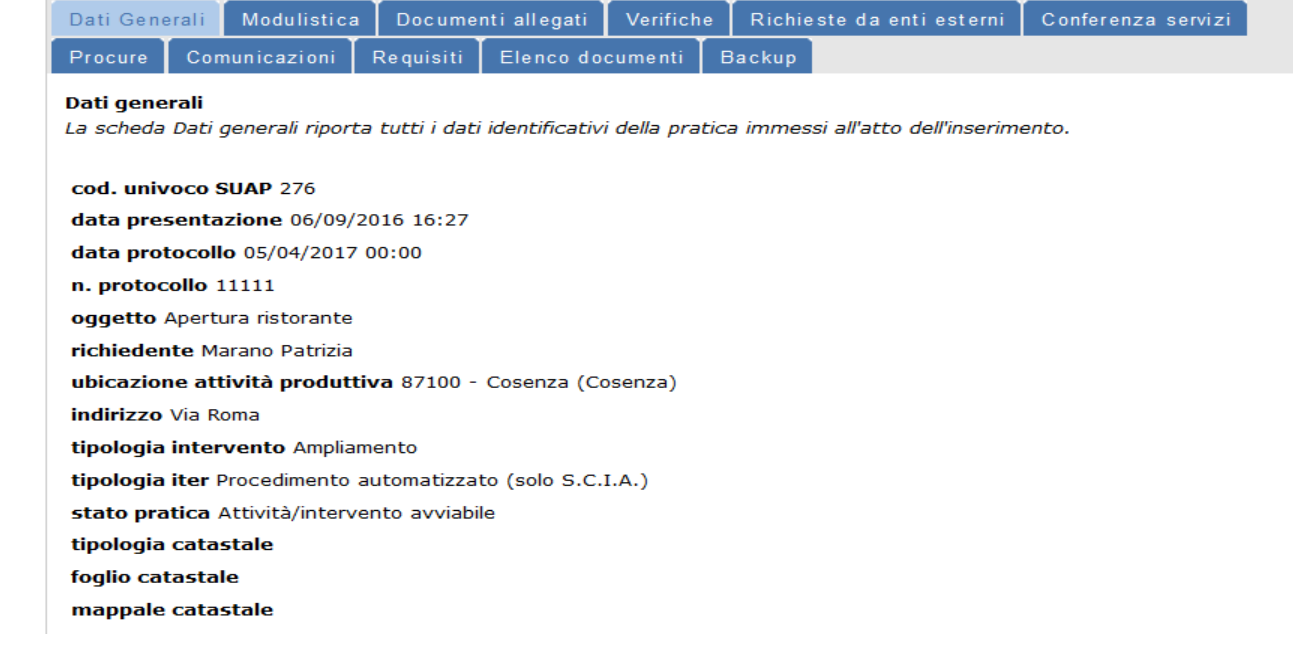

*Figura 7: Gestione della pratica da parte della Soprintendenza -Dati generali*

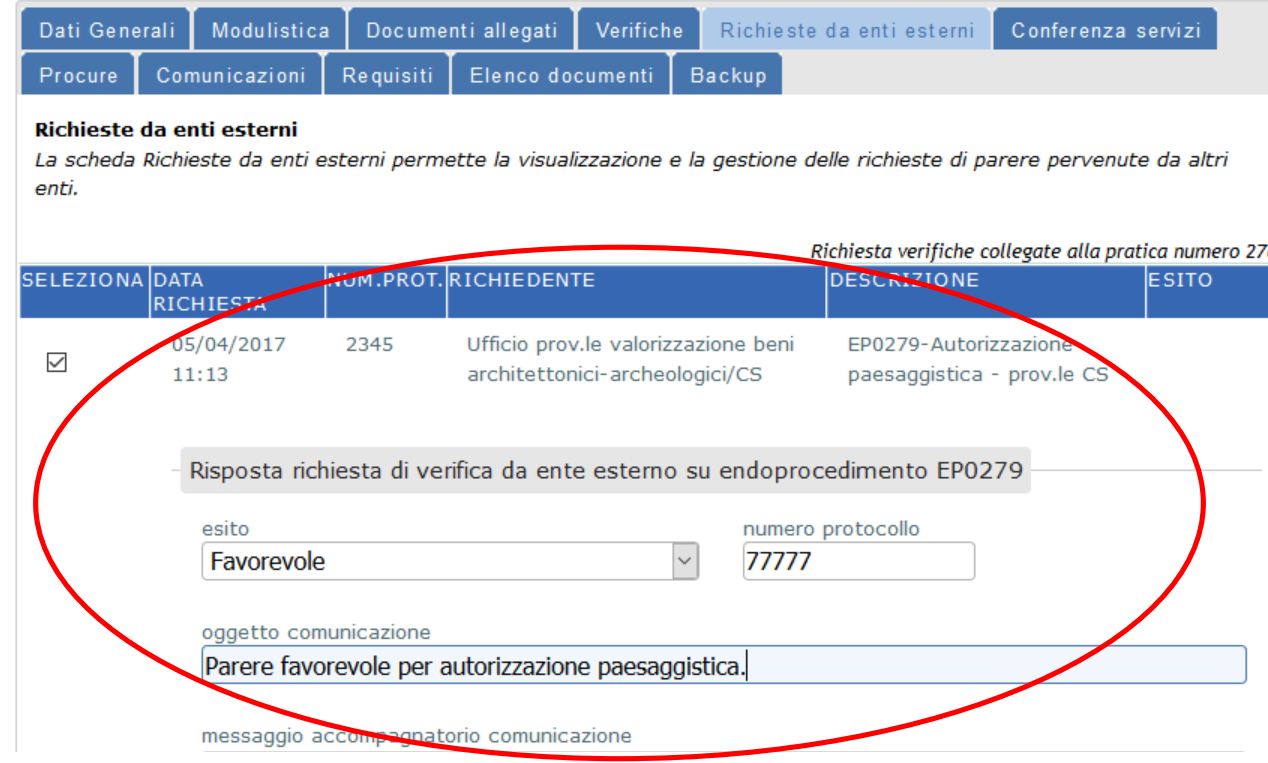

*Figura 8: Gestione della pratica da parte della Soprintendenza ed espressione del PARERE*

A questo punto, l'Ufficio provinciale può rilasciare, negare o rilasciare con vincoli e prescrizioni l'autorizzazione paesaggistica.

Si invita a configurare la PEC degli Uffici della Soprintendenza al fine di garantire il corretto funzionamento delle notifiche.

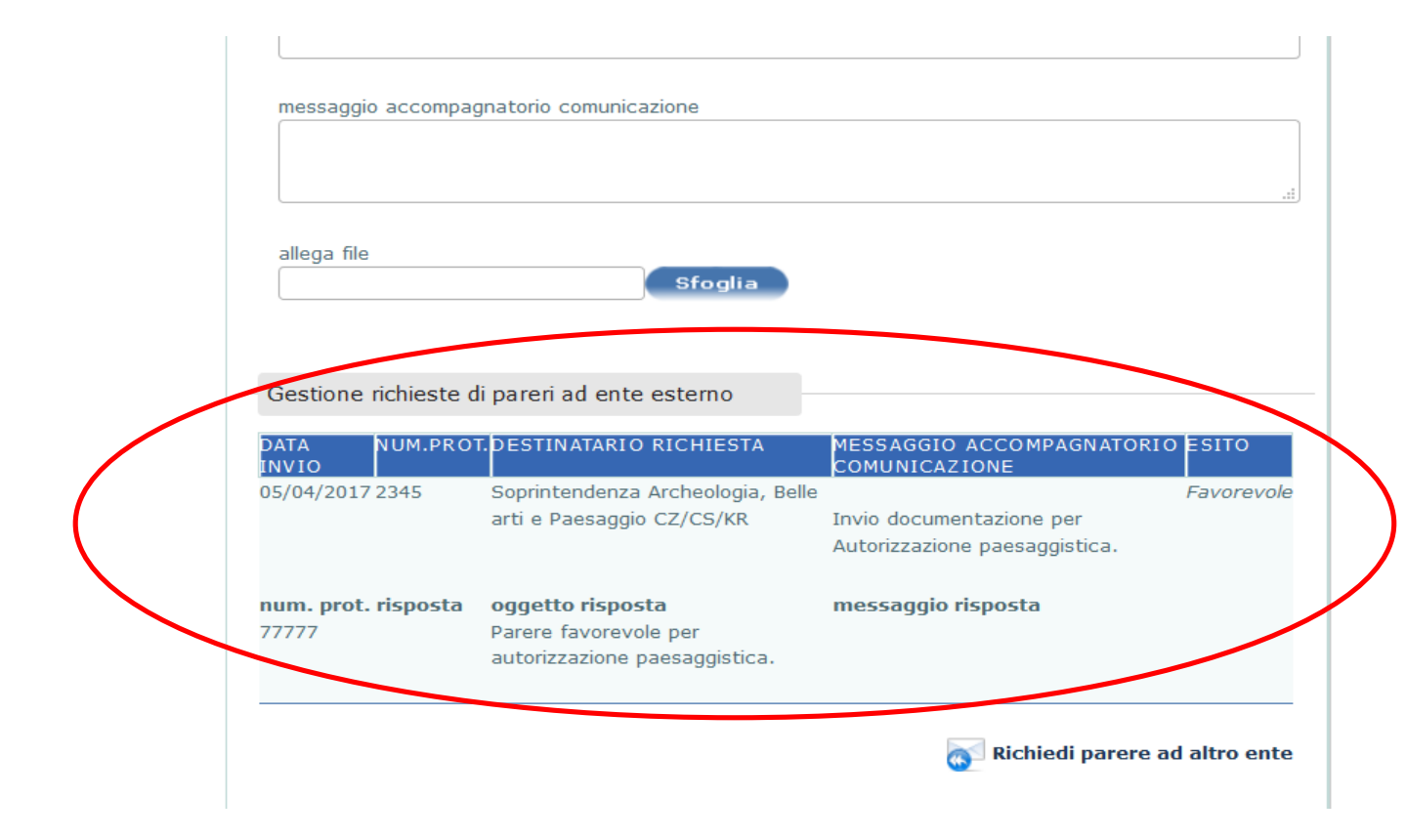

Figura 9: La Provincia visualizza l'inserimento dell'esito nella Pratica n° 276 da parte della Soprintendenza nella Sezione VERIFICHE.

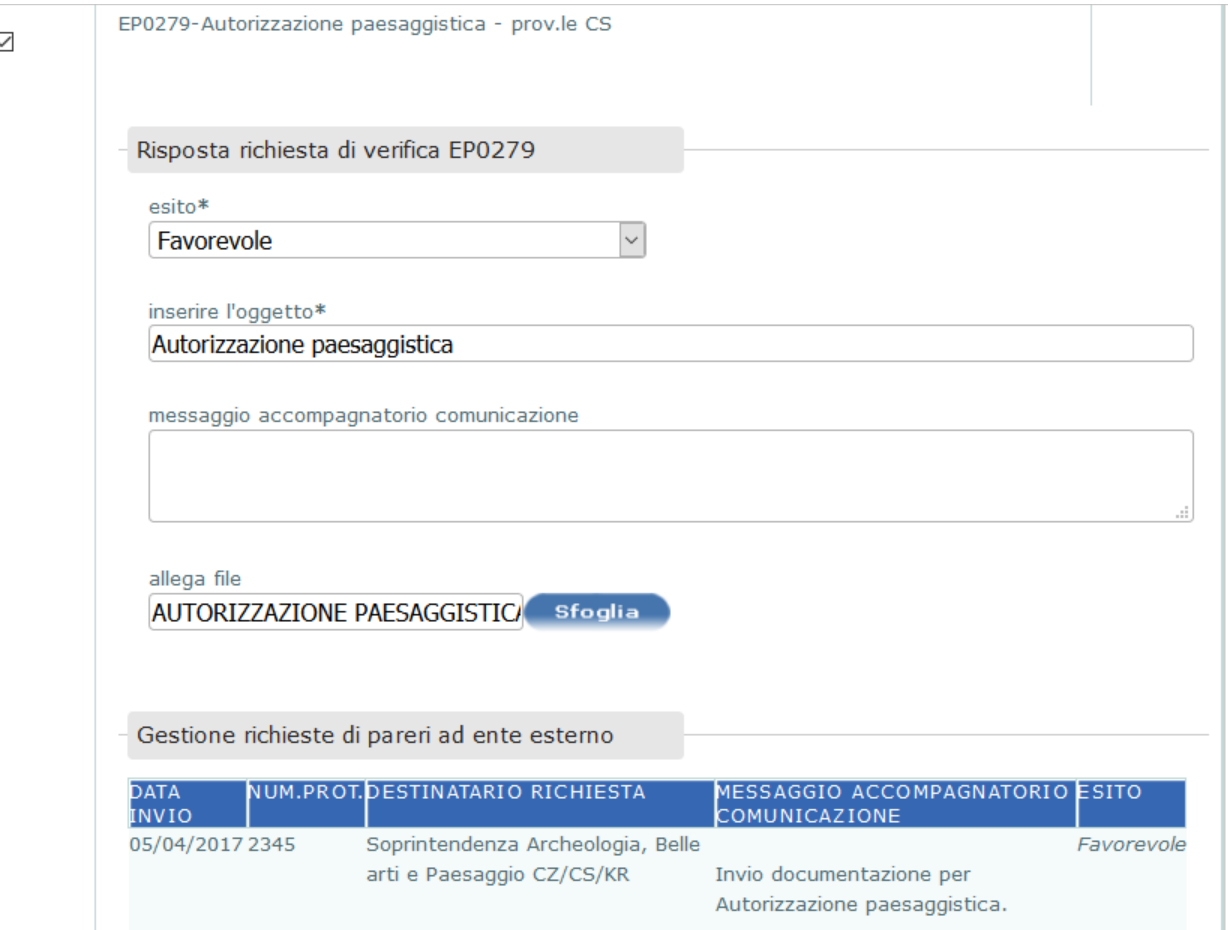

*Figura 10: La Provincia rilascia l'autorizzazione e cliccando su SALVA la esita.*

Il flusso delle comunicazioni tra Provincia e Soprintendenza non è visualizzabile dal SUAP, dagli altri Enti coinvolti nel procedimento o dall'azienda.

Il SUAP visualizza l'inserimento dell'autorizzazione da parte della Provincia, nella sezione VERIFICHE. La stessa autorizzazione può essere visualizzata da tutti i soggetti coinvolti nel procedimento (compreso il Richiedente e l'eventuale procuratore).

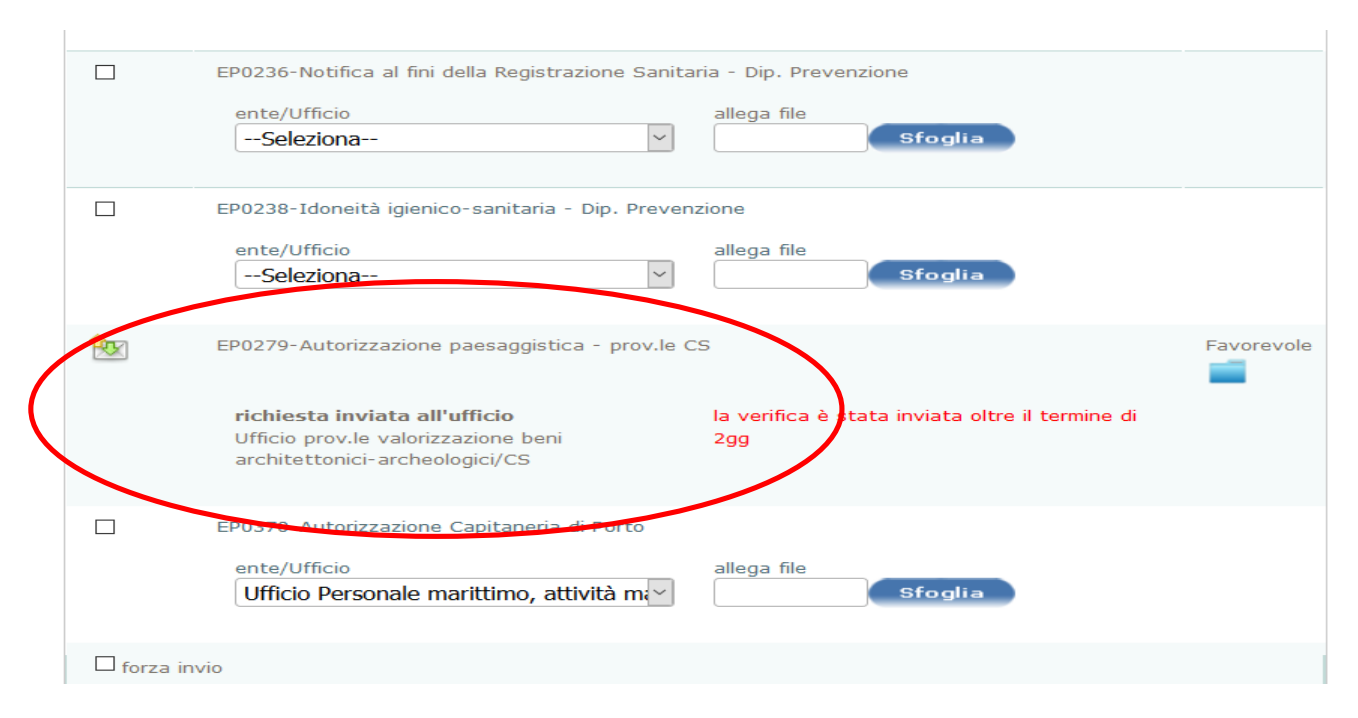

Figura 11: Il SUAP visualizza l''autorizzazione (il colore verde della freccia indica esito favorevole, il giallo favorevole con vincoli o prescrizioni, il rosso negativo)

La procedura, a questo punto è conclusa. Solo nel caso in cui il SUAP proceda alla convocazione della conferenza dei servizi per l'acquisizione dei pareri, nulla osta e autorizzazioni, la Soprintendenza sarà convocata alla conferenza dei servizi direttamente dal SUAP attraverso l'apposita sezione del portale.

# **COMPETENZA DIRETTA: Autorizzazione per esecuzione di opere (art. 21 comma 4, D.lgs 42/2004)**

#### Verifiche connesse al Collaudo impianti produttivi - Beni culturali

#### Autorizzazione alla costruzione e all'esercizio di impianti di produzione di elettricità da fonti rinnovabili

I tre endoprocedimenti sono di DIRETTA competenza della Sezione Beni culturali (architettonici, storici, artistici demoetnonatropologici e archeologica) e quindi, in questo caso, sarà il SUAP a coinvolgere direttamente la Soprintendenza nel procedimento attraverso l'invio della relativa richiesta di verifica.

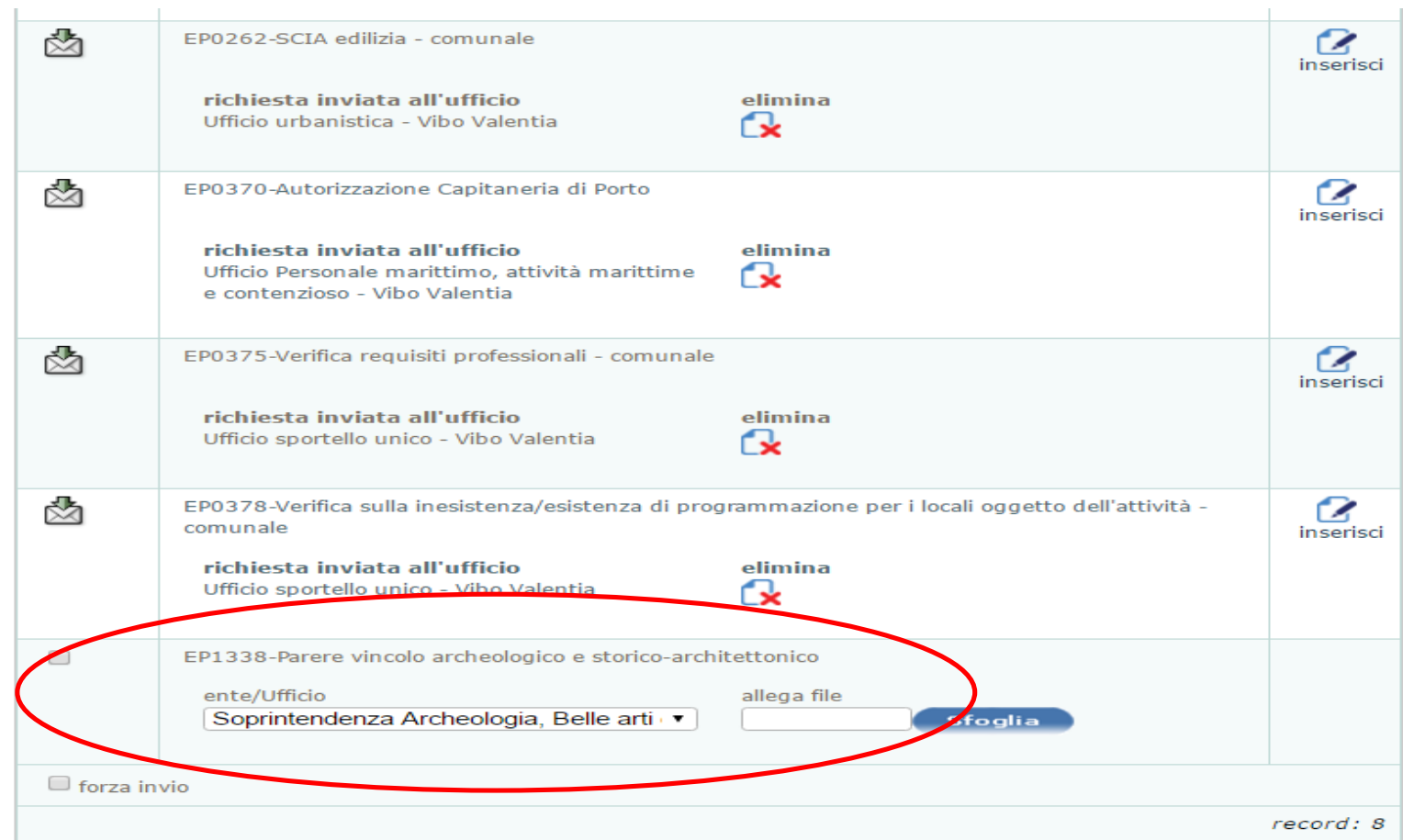

Figura 12: Il SUAP invia la pratica alla Soprintendenza (attraverso la sezione VERIFICHE).

# Dettaglio pratica. Verifiche

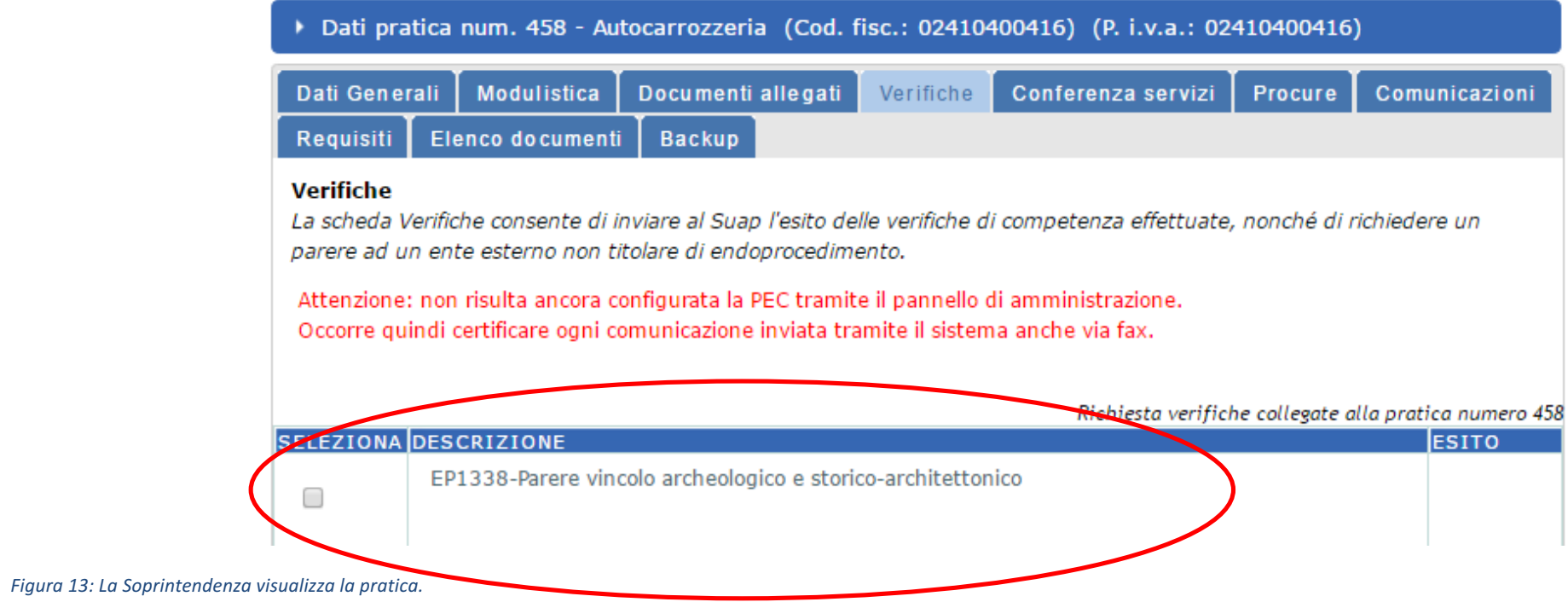

#### **Dettaglio pratica. Verifiche**

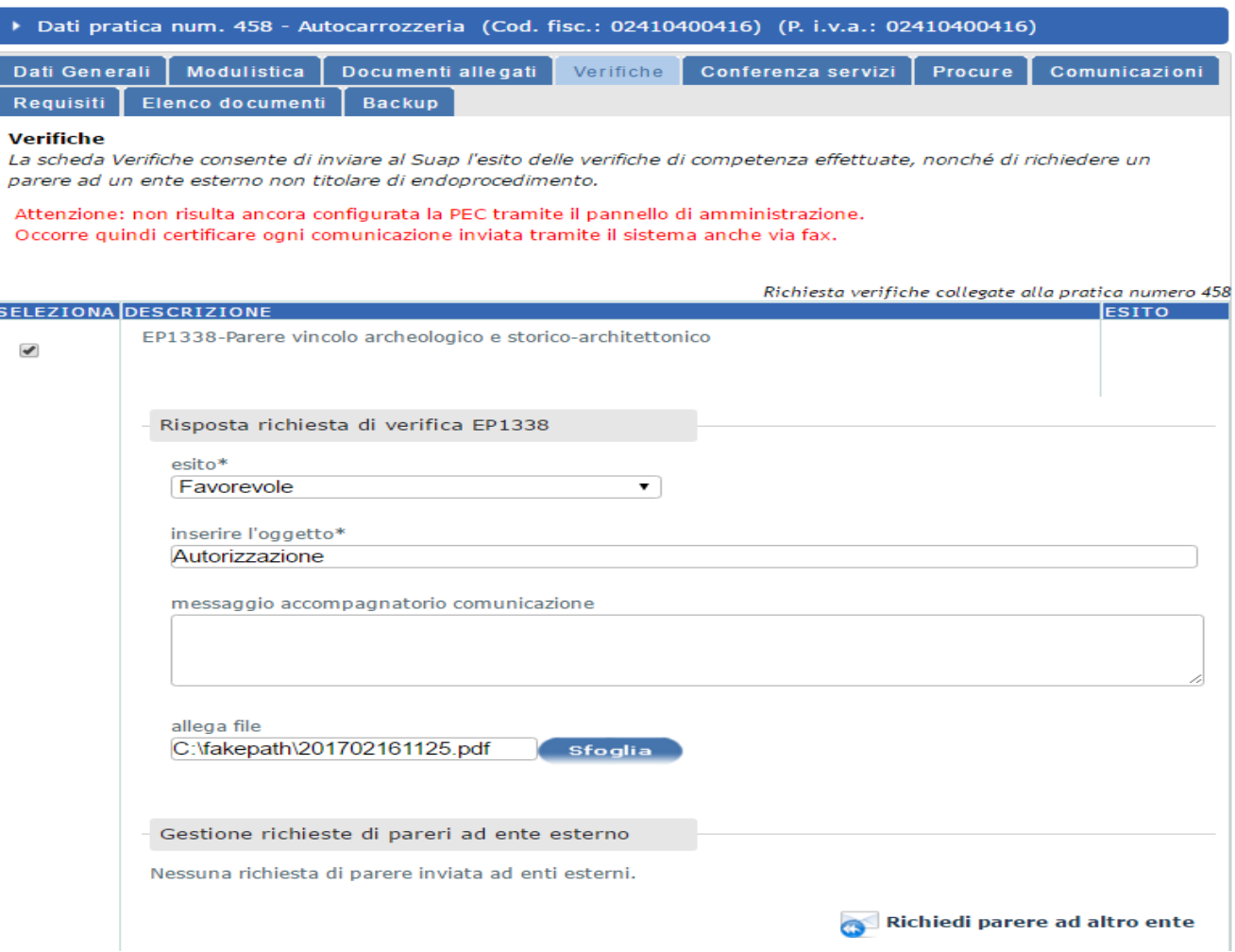

*Figura 14: La Soprintendenza esita la pratica.*

**Il SUAP visualizza l'autorizzazione e la procedura è terminata.** 

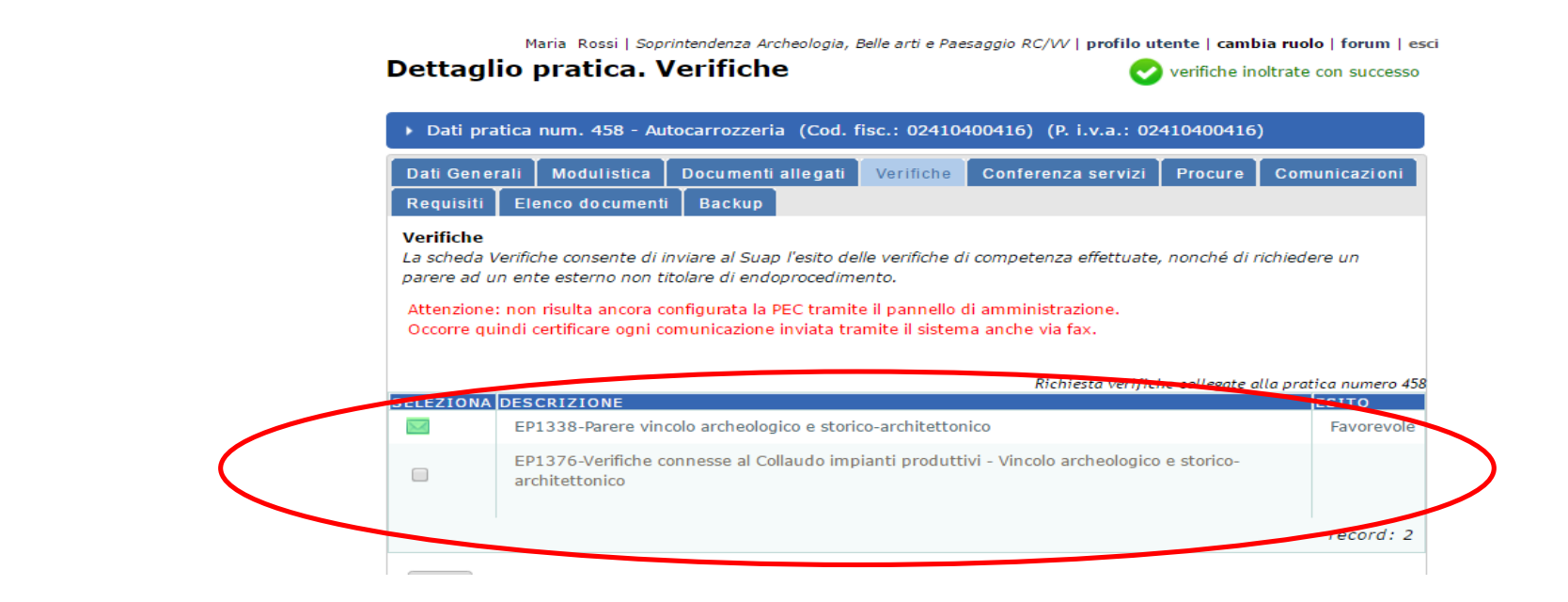

Figura 15: Esito dell'endoprocedimento della Soprintendenza al SUAP.

#### **PRESENZA CONTEMPORANEA DI ENDOPROCEDIMENTI DI COMPETENZA DIRETTA E INDIRETTA**

Nel caso in cui l'intervento interessi un immobile/area interessato/a da tutela sia in qualità di bene culturale e sia in qualità di bene paesaggistico, le procedure sopra richiamate devono essere avviate contestualmente.

In questo caso la Soprintendenza esprimerà un parere unico che verrà inviato sia alla provincia competente, per il futuro rilascio dell'autorizzazione, e sia **al SUAP direttamente, con le modalità sopra richiamate.**

#### **Gestione della richiesta di documentazione integrativa da parte della Soprintendenza**

- 1) Nel caso in cui, nei procedimenti a **gestione DIRETTA** sia necessario richiedere documentazione integrativa, la Soprintendenza la chiederà al SUAP attraverso la Sezione COMUNICAZIONI e il SUAP invierà la richiesta, insieme ad eventuali richieste di altri Enti/Uffici, al Richiedente aprendo, contestualmente, la Sezione "documentazione integrativa" che consentirà al richiedente l'inserimento, la sostituzione o l'integrazione sia di modulistica che di documenti. Il SUAP invierà comunicazione dell'avvenuto inserimento delle documentazione richiesta agli Enti/Uffici richiedenti alle loro PEC.
- 2) Nel caso in cui, nei procedimenti a **gestione INDIRETTA** sia necessario richiedere documentazione integrativa la Soprintendenza la deve chiedere alla provincia che a sua volta la chiede al SUAP. Non è possibile inviare una semplice comunicazione (la sezione "comunicazioni" nel caso di "richiedi parere ad altro ente" è bloccata) ma occorre esprimere un parere (è possibile utilizzare una qualsiasi delle 3 scelte che il sistema propone: favorevole, **negativo**, favorevole con prescrizioni, dato che, come descritto in precedenza, questa comunicazione non viene pubblicata ma rimane riservata tra Provincia e Soprintendenza) nella sezione "VERIFICHE" e nel messaggio accompagnatorio richiedere l'integrazione .

La Provincia, acquisita la documentazione integrativa coinvolgerà nuovamente la Soprintendenza tramite la stessa funzione "richiedi parere ad altro Ente" (funzione che può essere attivata più di una volta).

# **AVVERTENZA PER LE IMPRESE E I LORO PROCURATORI**

Per velocizzare la lavorazione delle pratiche da parte delle Soprintendenze e ridurre i tempi dei procedimenti amministrativi a vantaggio dell'impresa richiedente è importante che la documentazione che viene allegata alla pratica sia completa ed esauriente al fine di evitare richieste di documentazione integrativa che, ovviamente, allungano i tempi di risposta della P.A..

Inoltre occorre, in fase di presentazione della pratica o di integrazione, quando si allega la documentazione di pertinenza della Soprintendenza, aggiungere, alla denominazione del file, la dicitura **-SABAP.**

Questo per consentire alla Soprintendenza di individuare facilmente la documentazione di propria competenza senza dover aprire tutti i files uno per uno.

Esempio: *Elaborati tecnici-SABAP*